## **TINE Release 4.0 News**

(May 6, 2011: That was the month that was!)

"What a long, strange trip it's been ...."

- Improvements in version 4.2.3
  - Performance Adjustment routines
  - Exotic concurrency problem and race condition fixed!
- MatLab API improvements!
- .NET news

- Bug Fixes (C-Lib)
  - Client Side Links using CA\_NETWORK AND CA\_SYNCNOTIFY
    - Multi-threaded builds could land in a 'race-condition' causing a 'double callback' (thank you, Stefan!)
    - Initial bug fix (May 23) effectively considered CA\_NETWORK OR CA\_SYNCNOTIFY, causing 'missed updates' (thank you, Kai Brede!)
  - Server Side deadlock if a TCP client closes ungracefully
    - i.e. a TCP connection calling CloseLink() and 'halting' without any 'cycle activity'.

- Bug Fixes (java)
  - A notification problem with 'DATACHANGE' Links following a server restart was fixed (thank you, Elke).
  - A 'race-condition' which develops with TLink.execute() in a tight loop was fixed (thank you, David).
  - A data update problem (server side) for large payloads when the first MTU's worth of data does not change was fixed. (thank you, Juergen).

- Embellishments (C-Lib)
  - Routines Get/SetTransportRetryLimit() now available
    - Default = 2 is too large in some (extreme) scenarios (especially with TCP connections).
  - Routine SetSystemCleanupFunction() now available
    - Prototype: (void)(\*fcn)(void);
    - Called as a last step during a 'quit' or 'exit'.
    - Note: pure client applications had no chance to register a cleanup routine!

- Embellishments (java)
  - TLink.execute() methods with 'retryOnTimeout' parameter now use a 'hard' timeout when retryOnTimeout = false.
    - Call returns 'TErrorList.connection\_timeout'
      when given timeout interval expires (no
      'grace period', no hidden retries).

#### **Example:**

```
TLink sin2 = new TLink("/TEST/WinSineServer/SineGenO", "Sine", sine_dout, null, TAccess. CA_READ);
for (int i=0; i<10; i++)
{
    t1 = System.currentTimeMillis();
    cc = sin2.execute(100, false);
    t2 = System.currentTimeMillis();
    System.out.println("call "+i+ " status : "+TErrorList.getErrorString(cc)+" in "+(t2-t1)+" msec");
}</pre>
```

```
call 0 status : connection timeout in 110 msec call 1 status : connection timeout in 94 msec call 2 status : connection timeout in 109 msec call 3 status : connection timeout in 94 msec call 4 status : connection timeout in 109 msec call 5 status : connection timeout in 94 msec call 6 status : connection timeout in 109 msec call 7 status : connection timeout in 94 msec call 8 status : connection timeout in 94 msec call 9 status : connection timeout in 109 msec
```

Some clock Tick granularity, but very close to '100 msec'!

#### From Last Time ...

### MatLab News

#### New routines:

- tine\_eventdata(), tine\_eventlist(),
   tine\_eventservers(), tine\_eventtriggers(),
   tine\_eventproperties(), tine\_eventcomment()
- tine\_history()
- tine\_read(), tine\_write(), tine\_writeread(), tine\_call()
- tine\_callback.m
- tine\_debug

- http://tine.desy.de -> MatLab API
- Will be documented soon!

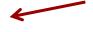

 Legacy routines: tineread(), tinewrite(), tinewriteread() still work fine.

#### **Documentation galore!**

### MatLab News ...

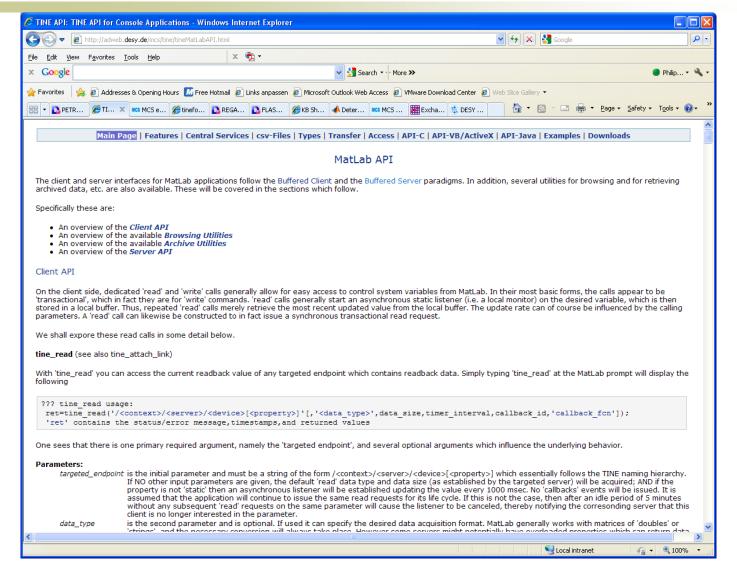

#### From Last Time ...

### MatLab News

#### Planned:

- Write clients in MatLab with link callbacks (instead of polling)
  - Note:
    - asynchronous listeners already reduce burden on the server!

## Mission server! And Geometric Shed

- Write servers in MatLab with the 'buffered server' API (a la LabView)
  - tine\_attachserver() OR tine\_registerServer(), tine\_registerProperty(), etc.
  - tine\_pushdata()
  - tine\_handleCommand()

- Client Side
  - tine\_read
  - tine write
  - tine writeread
  - tine call
  - o tine attachlink ←
  - o tine\_closelink ←

Can make use of many more TINE Data types as well as Tagged Structures!

Takes callback ID and function as arguments!

Closes a 'known' listening link!

### MatLab News (reading structs)

```
>> inf = time read('/TEST/SineServer/SineGen0[SineInfo]','STRUCT.SineInfo',1,1000)
inf =
       error: ''
   timestamp: '06.06.11 16:29:02.654 CDT'
                                                    Can 'specify' the
         utc: '1307370542.654'
    SineInfo: [1x1 struct]
                                                    structure if known
>> inf.SineInfo
                                                    as well as the data
ans =
                                                    size
     amplitude: 80
     frequency: 1
         noise: 27.5098
         phase: 0
   numberCalls: 3799009
   description: 'Sine Generator 0 at your disposal
```

## MatLab News (writing structs)

```
global sinf;
sinf.amplitude = 111;
sinf.frequnecy = 3;
sinf.noise = 65;
sinf.phase = 0;
sinf.numberOfCalls = 1;
sinf.description = 'well, well, well ....';
>> r = tine_write(sinf,'/TEST/SineServer/SineGenO[SineInfo]','STRUCT.SineInfo',1000)
r =
```

```
global sinf;
sinf.amplitude = 111;
sinf.frequnecy = 3;
sinf.noise = 65;
sinf.phase = 0;
sinf.numberOfCalls = 1;
sinf.description = 'well, well, well ....';
>> r = tine_write(sinf,'/TEST/SineServer/SineGenO[SineInfo]')
r =
''
```

- Browsing
  - tine contexts
  - tine servers
  - tine devices
  - tine\_properties

Example (tine\_devices): some optional arguments are sometimes important!

```
>> tine_devices('/PETRA/Bunche_EWeg')
Get devices returned 16512

ans =
    error: 'Names read error: RMT: has query function'
>> tine_devices('/PETRA/Bunche_EWeg','BunchStrom')
Get devices returned 0

ans =
    device 0: 'IMA-E03'
    device 1: 'IMA-E182'
```

- Archive Calls
  - tine\_history
  - tine\_eventdata
  - tine\_eventtriggers
  - tine\_eventproperties
  - tine\_eventservers
  - tine\_eventlist
  - tine\_eventcomment

#### Server API

- tine\_attach\_server
- tine push data
- tine attach handler
- tine\_register\_fec
- tine\_register\_server
- tine\_register\_device
- tine\_register\_property
- tine\_register\_type (fuer TINE Structures)

**Initialization and Startup** 

Supplying data and reacting to commands

Or use configuration files

#### MatLab server using configuration files ...

```
global ampl
global freq
global nois
% some initial settings :
ampl = [256 256 256 256 256 256 256 256 256 256]
freq = [1 1 1 1 1 1 1 1 1 1]
nois = [5 5 5 5 5 5 5 5 5 5]
% attach to a configuration database using the local equipment module na
% "SINEQM"
tine attach server('SINEQM');
% push some data into property "Amplitude" (just for fun)
tine pushdata('Amplitude', 'SineGen0', 10, 1, 0);
tine pushdata('Amplitude', 'SineGen3', 44, 1, 0);
% attach property dispatch handlers for properties "Amplitude",
% "Frequency", and "Noise"
tine attach handler ('Amplitude', 'tine amplitude dispatch');
tine attach handler('Frequency','tine frequency dispatch');
tine attach handler('Noise', 'tine noise dispatch');
% start an update task ...
t = timer('TimerFcn',@sine update,'Period',1.0,'ExecutionMode','fixedRat
% note: sine update.m calls putsine.m
start(t)
```

Attach to database via equipment module "SINEQM"

Supply a property and device with data

Register dispatch handlers for settings changes

Start a background task

#### MatLab server without configuration files ...

```
tine register fec('MLFEC','TEST','TEST','MatLab test fec','here','none','me',44);
tine register server('MLSineServer', 'MLEQM', 10);
tine register property('Amplitude',1,'float',10,'float',512,1,'V','READ|WRITE','Sine Amplitude','CHANNEL');
tine register property('Frequency',1,'float',10,'float',50,1,'Hz','READ|WRITE','Sine Frequency','CHANNEL');
tine register property('Phase',1,'float',10,'float',6.28,0,' ','READ|WRITE','Sine Phase','CHANNEL');
tine register property('Noise',1,'float',10,'float',50,0,'V','READ|WRITE','Sine Noise','CHANNEL');
tine register property('Sine',0,'null',1024,'float',512,1,'V','READ','Sine Curve','SPECTRUM');
tine register device ('SineGen0',0);
tine register device ('SineGen1',1);
tine register device('SineGen2',2);
                                                        Supply all relevant
tine register device ('SineGen3',3);
tine register device('SineGen4',4);
                                                        information directly in
tine register device ('SineGen5',5);
tine register device ('SineGen6', 6);
                                                         MatLab code
tine register device ('SineGen7',7);
tine register device('SineGen8',8);
tine register device('SineGen9',9);
global ampl;
global freg;
global nois;
freq = [1 1 1 1 1 1 1 1 1 1];
ampl = [256 256 256 256 256 256 256 256 256 256];
nois = [5 5 5 5 5 5 5 5 5 5];
tine pushdata('Amplitude', 'SineGen0', 10, 1, 0);
tine pushdata('Amplitude', 'SineGen2', 44, 1, 0);
tine attach handler ('Amplitude', 'tine amplitude dispatch');
tine attach handler('Frequency', 'tine frequency dispatch');
tine attach handler ('Noise', 'tine noise dispatch');
t = timer('TimerFcn',@sine update,'Period',1.0,'ExecutionMode','fixedRate');
start(t);
```

#### MatLab Sine Server: updating the Sine curve:

```
function cc = putsine(DEV)
global ampl
global freq
global nois
% get the array index according to the device name
idx = get_sine_device_index(DEV);
r = 0:1:1024;
% use the correct amplitude, frequency, and noise array elements
% for the calcuation
v = ampl(idx) * sin(r * 2 * freq(idx) * pi / 1024);
v = v + (nois(idx) * randn(1,size(v,2)));
% push the results into the underlying property buffer
cc = tine_pushdata('Sine',DEV,v);
```

#### MatLab Sine Server: reacting to an amplitude setting change:

```
function ret = tine_amplitude_dispatch(PRP, DEV, DATA)
global ampl
% just get the new value and accept it
idx = get_sine_device_index(DEV)
ampl(idx) = DATA;
% push the new value into the corresponding read buffer:
ret = tine_pushdata(PRP, DEV, DATA, 1, 0);
```

#### MatLab Sine Server: registering a structure :

```
global inf;
inf.amplitude = 100;
inf.frequency = 1;
inf.noise = 50;
inf.phase = 0;
inf.description = 'just another sine curve';
tine register type('MlabInf',inf);
```

Will use the structure tag 'MlabInf' in this example

#### Now register a property to use this new 'type':

```
tine_register_property('SineInfo',1,'struct.MlabInf',1,'struct.MlabInf',0,0,'none','READ|WRITE','Sine info','SPECTRUM');
```

#### 'push' data when you need to:

```
tine_pushdata('SineInfo','SineGen0',inf);
```

A property dispatch handler will also see an incoming structure (for atomic changes)!

- MatLab 'mex' routines tested on
  - Win32
  - Win64
    - (but the Terminal Servers seem to have a firewall issue with servers)
  - Linux32
  - Linux64

# .NET News

- Bug fix in TDataType.putData() when passing a scalar by value
- New server registration routines
- More integrated documentation
- API coming soon to the Web Site

- jddd and ddd like to rely on device name and property to simply return relevant data
  - Good idea for panel/widget programing
  - o e.g.
    - a rich client would say give me 1 float value for /PETRA/BPM/BPM\_SWR\_13[Orbit.X]
    - a panel client would say give me the data for /PETRA/BPM/BPM\_SWR\_13[Orbit.X]
  - But
    - A tine contract will always specify a data type and a data size!
    - Solutions:
      - 1) 1st query the property to see what it delivers, then do that!
      - 2) specify a buffer capacity (in bytes) and data type CF\_DEFAULT
    - Solution 2) involves no extra traffic and is preferred.
    - Problem: if buffer capacity is not sufficient the call receives 'buffer too small'
      - C-Lib handles this (default capacity = 64 bytes)!
      - Java does not (as yet)! (default capacity was 64 Kbytes)!

#### Reacting to 'buffer\_too\_small' in java:

```
TDataType d = new TDataType(64, TFormat. CF DEFAULT);
TLink lnk1 = new TLink("/TEST/SineServer/SineGenO", "Sine",
                         d,null,TAccess.CA READ);
lnk1.attach(TMode.CM TIMER, instance, 1000);
```

Much too small for a sine curve (8 K floats)

#### Possible callback strategy:

case TFormat.CF SPECTRUM:

```
public void callback(TLink link)
  if (link.getLinkStatus() == TErrorList.buffer too small)
  { // default data set larger than my suggestion of 64 bytes !
    TPropertyQuery[] tp = TQuery.getPropertyInformation(link.getContext(), link.getDeviceServer(),
        link.getDeviceName(), link.getProperty(), 500);
    if (tp != null)
    { // this should always work as we have just heard from a running server !
      link.setOutputDataObject(new TDataType(tp[0].prpSize,tp[0].prpFormat));
      link.attach(TMode.CM TIMER, instance, 1000);
    return:
  TDataType tdt = link.getOutputDataObject();
  switch (tdt.getFormat())
```

Will re-attach with the 'correct' parameters!

- Note: tine needs to allocate a data buffer (likely 2 buffers) on both the client and server side to manage contracts and connections.
  - necessary for persistent links
    - Common links to same contract, etc.
    - Double buffering for 'DATACHANGE', etc.
- Different from a SunRPC transaction which goes out of memory when it completes.

- Potential points of confusion and inefficiencies when using CF DEFAULT:
  - A tine property can be overloaded!
    - e.g. deliver a timestamp as UTC *long int* or as a *string*
    - e.g. deliver different structures
    - => CF\_DEFAULT gives only the 'preferred' data type and size.
  - the default size could be much larger than necessary!
    - wasteful of main memory for a monitored link!
- These points are currently being addressed!

#### Security

- tine uses 'user name' and/or network address
  - at the server level
  - at the property level
  - at the device level
  - (Can also use 'access locks' -> application level).
- doocs uses gid + uid
  - at the server level
  - at the property level
  - at the device level
  - pid ?

- Security
  - tine-to-doocs via tine
    - tine security turned off
    - tries to map user name into gid/uid
  - o Problems:
    - A (middle-layer) FEC always uses its FEC name as the user name (regardless of the logged in user).
      - Note: this strategy sometimes has tremendous advantages!
    - Workaround:
      - SetUser("DOOCSADM");
      - Make the call
      - SetUser(FEC NAME);